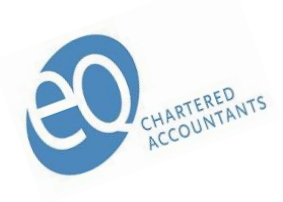

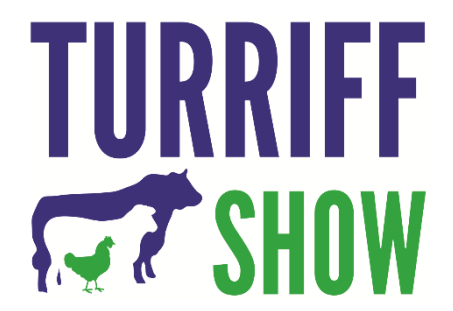

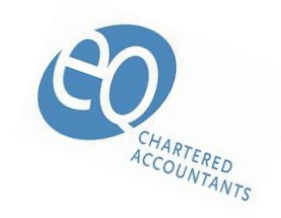

## *2021 YOUNG HANDLER COMPETITION ENTRY BY VIDEO CLIP*

# *SPONSORED BY EQ CHARTERED ACCOUNTANTS*

## *CLASSES FOR – BEEF CATTLE, PONIES, SHEEP AND GOATS*

### *CLOSING DATE FOR RECEIVING VIDEO ENTRIES – SATURDAY 17th JULY 2021.*

*No entry fees.*

*Prize Money – 1 st £20, 2nd £15, 3rd £10, 4th £5 All competitors will receive a rosette.*

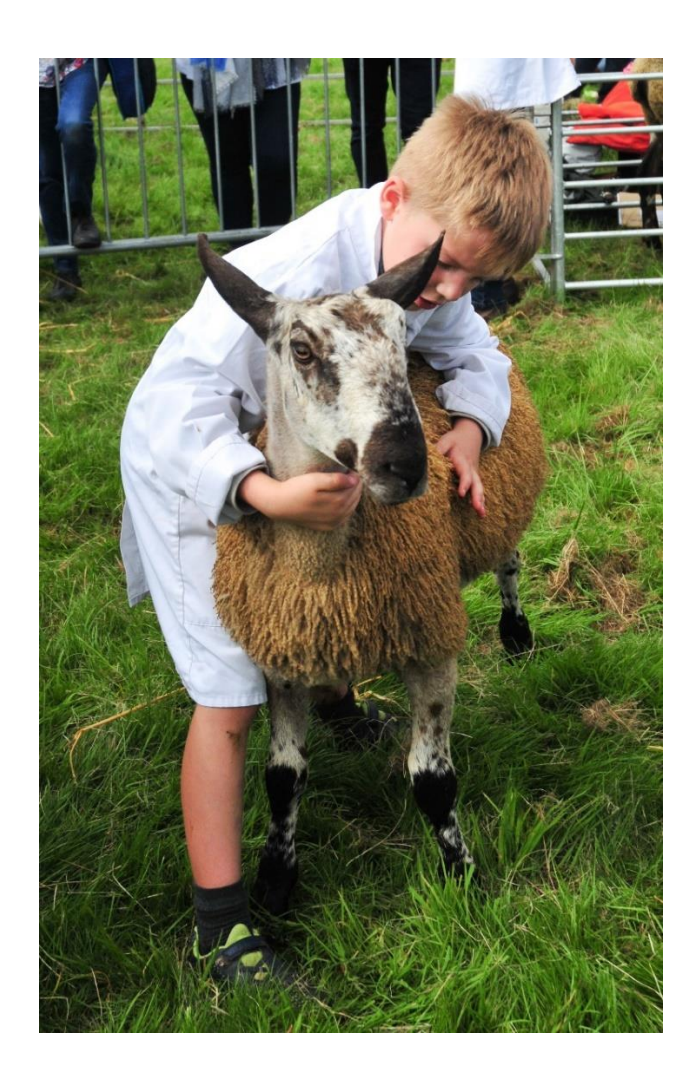

#### *BEEF CATTLE*

*Class 1 – Young Handler aged 8-11 years on 1st August. Class 2 – Young Handler aged 12-16 years on 1st August. Class 3 – Young Handler aged 17-20 years on 1st August.*

#### *RULES*

*Exhibitor's name, date of birth, address and animal's name and age to be included in video clip.*

*Handlers should be dressed appropriately and wear white coats.*

*Children should only handle animals which they have the necessary strength and experience to cope with.*

*The classes will be judged on the handler's ability to lead, show the animal and to demonstrate their overall handling abilities.*

*Adults must not play any part in the showing of the animal.* 

*Video to be taken by a non-professional.*

#### *PONIES – IN-HAND*

*Class 4 – Young Handler aged 10 years and under on 1st August, mare or gelding only, no stallions – pony 4 years old and over up to 14.2hh and under Class 5 – Young Handler aged 11-16 years on 1st August, mare or gelding only, no stallions – pony 4 years old and over up to 14.2hh and under.*

#### *RULES*

*Exhibitor's name, date of birth, address and animal's name and age to be included in video clip.*

*Handlers should be dressed appropriately.*

*Children should only handle animals which they have the necessary strength and experience to cope with.*

*The classes will be judged on the handler's ability to lead, show the animal and to demonstrate their overall handling abilities.*

*Adults must not play any part in the showing of the animal.* 

*Video to be taken by a non-professional.*

### *SHEEP*

*Class 6 – Young Handler aged under 10 years on 1st August.*

*Class 7 – Young Handler aged 10 – under 14 years on 1st August.*

*Class 8 – Young Handler aged 14-16 years on 1st August.*

*RULES*

*Exhibitor's name, date of birth, address and animal's name and age to be included in video clip.*

*Handlers should be dressed appropriately and wear white coats.*

*Children should only handle animals which they have the necessary strength and experience to cope with.*

*The classes will be judged on the handler's ability to show the animal and to demonstrate their overall handling abilities except Class 8 where the handler will also be judged on their ability to catch and show the animal.*

*Adults must not play any part in the showing of the animal.* 

*Video to be taken by a non-professional.*

## *GOATS*

*Class 9 – Young Handler aged 10 years and under on 1st August. Class 10 – Young Handler 11-16 years on 1st August.*

*RULES*

*Exhibitor's name, date of birth, address and animal's name and age to be included in video clip.*

*Handlers should be dressed appropriately and wear white coats.*

*Children should only handle animals which they have the necessary strength and experience to cope with.*

*The classes will be judged on the handler's ability to lead, show the animal and to demonstrate their overall handling abilities.*

*Adults must not play any part in the showing of the animal.* 

*Video to be taken by a non-professional.*

### *How to upload your video clip to WeTransfer –*

*From desktop or laptop – go to [www.wetransfer.com](http://www.wetransfer.com/) and if prompted, click on the I accept button for the Cookie Policy and then the I agree button to the Terms of Service.*

*The following window will appear at the left -*

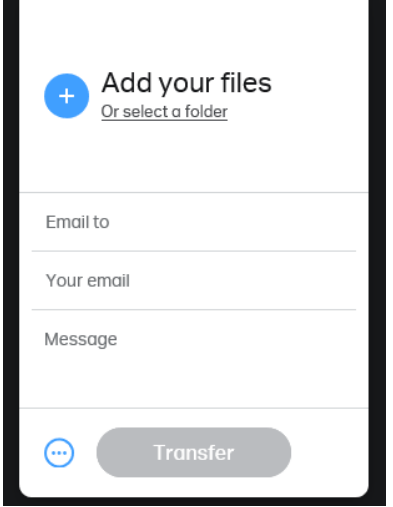

*Enter the following email address in the Email to field – [helen@turriffshow.org](mailto:helen@turriffshow.org) Enter your own email address in the Your email field.*

*Enter your name and class number you are entering in the Message field.* Add your Video File by clicking on the Add your Files icon – select video file from *where you have it stored on your computer and select open and it will upload your file name and file size will appear in the window and then click on the Transfer button at the bottom and you will see your file being transferred. You will receive a message to say that your download email has been sent and you will receive an email from WeTransfer to confirm that your file was sent successfully and with a note of the recipient email address.*

*From a mobile – go to [www.wetransfer.com/upload](http://www.wetransfer.com/upload) – click on the I agree button for the Terms of Service and Cookie Policy - click Add your files button, allow the request to access your photos, select your video and click done at top right. Enter your name and class number you are entering in the Message field then click the next button.*

*Select the Send an email option then click the next button.*

*Enter the following email address in the Email to box – [helen@turriffshow.org.](mailto:helen@turriffshow.org) Click on the field – Your email and enter your email address, click done. Click on Transfer button.*

*You will receive an email from WeTransfer to confirm that your file was sent successfully and with a note of the recipient email address.*

*For further information please contact – Helen M Paterson Secretary Tel – 01466 781866 Mobile – 07790 268899 Email – helen@turriffshow.org*

#### *KINDLY SPONSORED BY*

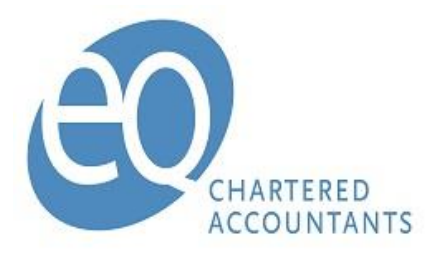

www.eqaccountants.co.uk